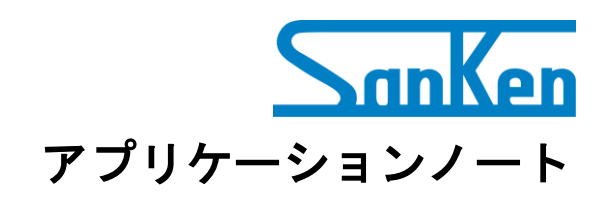

# ホールアンプ内蔵 **SX68120M** シリーズ デモボード評価、進角値チューニングガイド

# 高電圧に関するご注意

<span id="page-1-0"></span>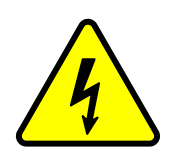

本基板の内部では、高電圧が発生しています。

誤った取り扱いをすると、人が死亡したり重傷を負ったりすることが想定されま す。

本基板を使用する前に、以下の注意事項をよくお読みのうえ、正しく使用してくだ さい。

## **通電中の基板に触れないでください**

通電中の本基板の内部では、死亡や重傷の可能性がある高電圧が発生しています。

## **短時間の偶発的な接触や、手を近づけただけでも感電する可能性があります**

感電すると、人が死亡したり重傷を負ったりする可能性があります。 基板に触れる前に、必ずコンデンサが放電されていることを確認してください。

## **安全のため、本基板は電気知識を有した方が取り扱ってください**

本基板は、SX68120M シリーズを評価するためのものです。 本基板を使用者の量産品に組み込んで使用することを禁じます。 本基板を使用する前に、本資料および SX68120M シリーズのデータシートを確認してください。 入力電圧、周波数、出力電圧、出力電流は定格の範囲内で使用してください。 周囲温度、湿度など、定められた周囲環境条件を厳守してください。

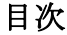

<span id="page-2-0"></span>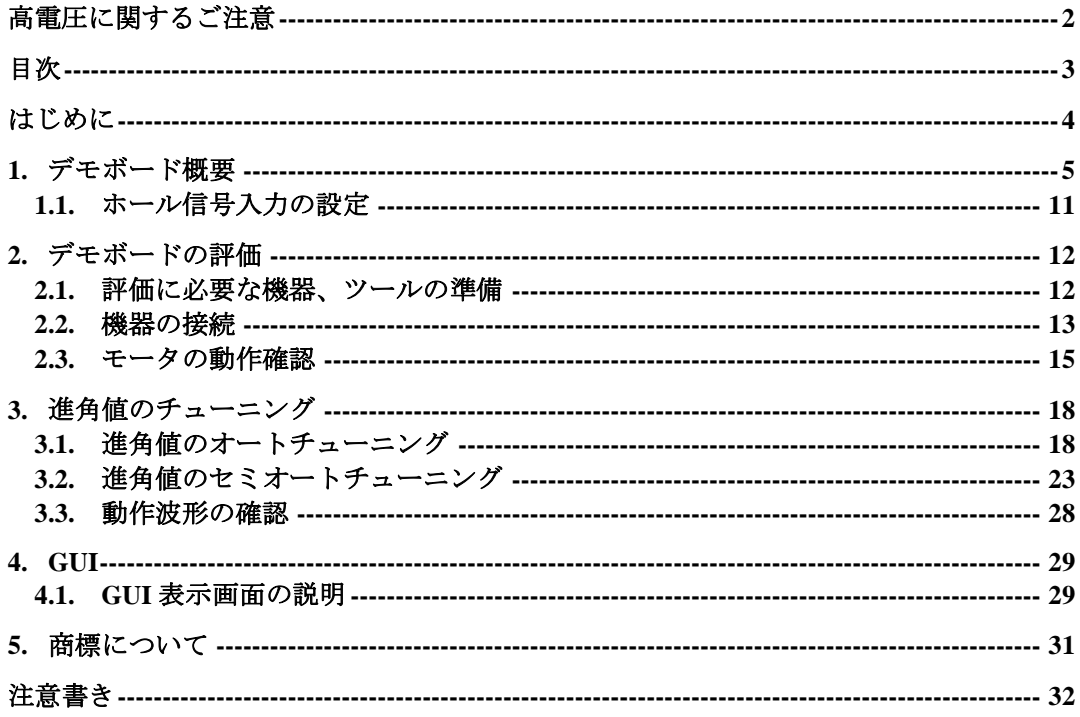

#### <span id="page-3-0"></span>はじめに

SX68120M シリーズは、ホール素子およびホール IC 入力に対応した、正弦波駆動方式の高圧 3 相モー タ用ドライバで、高効率で低騒音なモータ制御を提 供します。パッケージに、制御用 IC、ゲート駆動 用 IC、3 相分の出力素子とブートストラップダイ オードを内蔵しており、モータ駆動回路の構成部品 を大幅に削減できます。これにより、駆動回路の信 頼性が向上するだけでなく、省スペースで容易に駆 動回路を構成できます。ユニバーサル入力仕様の 低~中容量モータのインバータ制御に最適です。

本アプリケーションノートでは SX68120M シリー ズを搭載したデモボードの評価方法および、GUI を 用いた進角値のチューニング方法を説明します。 SX68120M シリーズの詳細は、データシートを参照 してください。

## 特長

- 低騒音、高効率(正弦電流波形)
- 部品点数削減
- 制限抵抗付きブートストラップダイオード内蔵 ● Pb フリー (RoHS 対応)
- ホール素子およびホール IC 入力対応
- 外部信号で、アプリケーションに応じた最適な設 定が可能
	- 回転速度
	- 進角値
	- 回転方向
	- モータロック検出有無
- 5V 基準電圧出力
	- (ホール素子の駆動などに使用)
- 保護回路動作時エラー信号出力 (FO 端子)
- 保護機能
	- VREG 端子電圧低下保護(UVLO\_VREG)
- 電源電圧低下保護 VBx 端子 (UVLO\_VB) VCC1 端子 (UVLO\_VCC) – 過電流制限(OCL)
- 過電流保護(OCP)
- 
- サーマルシャットダウン(TSD) – モータロック保護(MLP)
- 
- 逆回転検出
- ホール信号異常検出

# アプリケーション

- エアコンのファンモータ駆動
- 空気清浄機・扇風機のファンモータ駆動

## パッケージ

SOP36

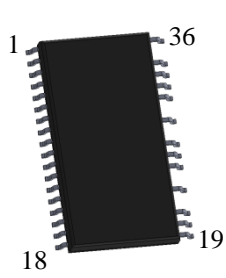

原寸大ではありません。

# 評価用デモボード

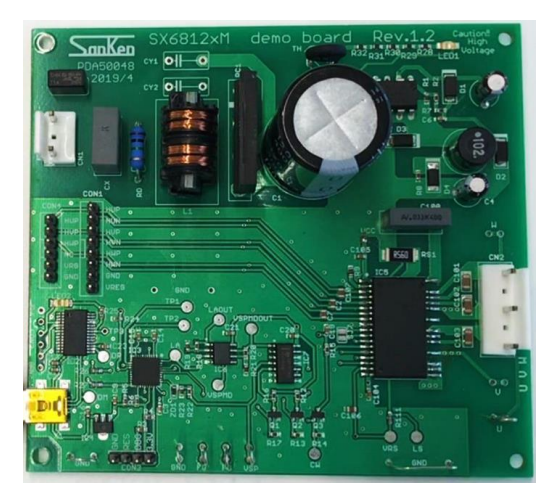

#### **GUI**

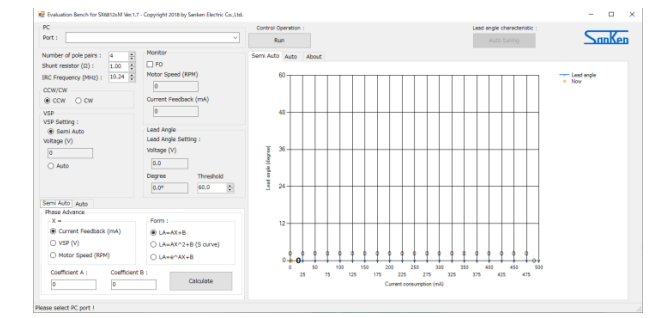

## <span id="page-4-0"></span>**1.** デモボード概要

表 [1-1](#page-4-1) に、SX68120M シリーズ評価用デモボードの仕様を示します。使用するアプリケーションや電源仕 様に合わせてデモボードを選択します。デモボードは以下の URL から入手してください。

<span id="page-4-1"></span>URL:準備中

| No.    | 搭載 IC<br>$(V_{DSS}, I_{O})$                  | モータ種別               | 入力電源電圧                             | 整流後電圧                      | <b>VCCx</b><br>端子雷圧(1) | <b>VSP</b><br>端子電圧(2) |
|--------|----------------------------------------------|---------------------|------------------------------------|----------------------------|------------------------|-----------------------|
| デモボード1 | SX68126M<br>$(600 \text{ V}, 1.5 \text{ A})$ |                     |                                    |                            |                        |                       |
| デモボード2 | SX68127M<br>$(600 \text{ V}, 2.0 \text{ A})$ | 100 V 系/<br>240 V 系 | AC100 V $\angle$<br><b>AC240 V</b> | DC141 V/<br><b>DC339 V</b> | 15 <sub>V</sub>        | 2.1 V $\sim$<br>5.4 V |
| デモボード3 | SX68128M<br>(600 V, 1.5 A)                   |                     |                                    |                            |                        |                       |

表 1-1 デモボードの仕様

(1) VCCx 端子は SX68120M シリーズの制御回路電源入力端子です。

(2) VSP 端子は SX68120M シリーズの速度制御信号入力端子です。

図 [1-1](#page-5-0)[~図](#page-7-0) 1[-3](#page-7-0) に、SX68120M シリーズ評価用デモボードの回路図を示します。

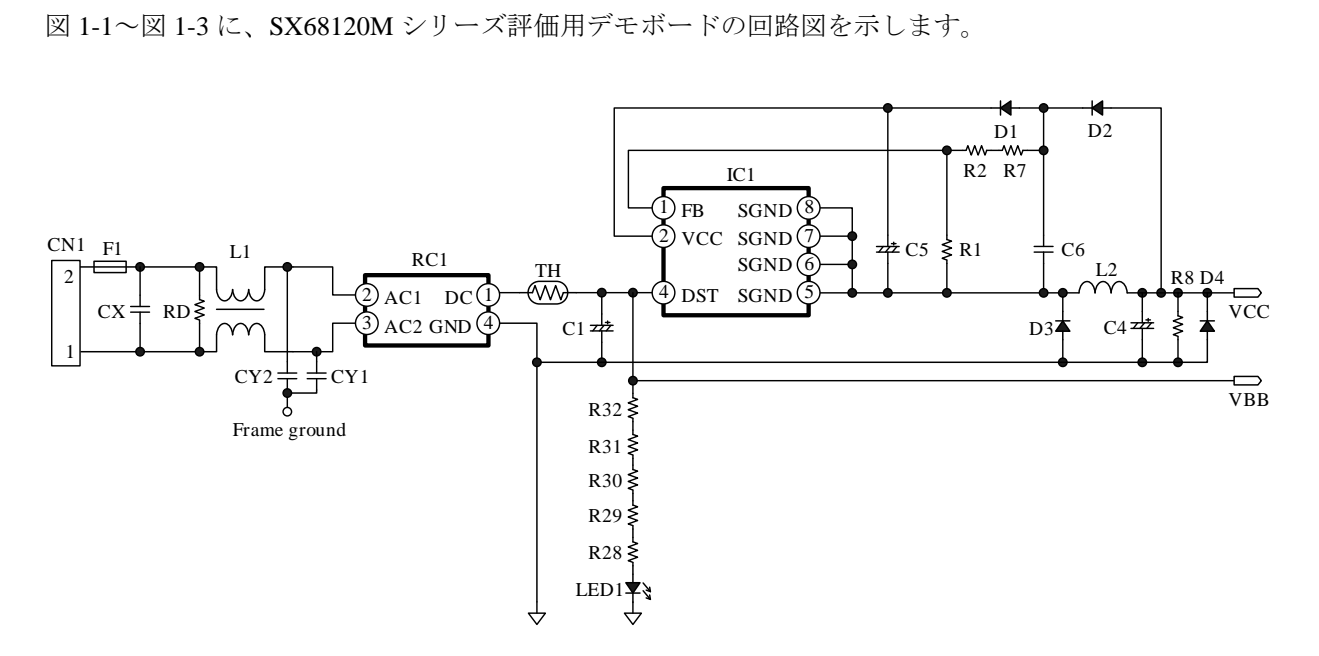

<span id="page-5-0"></span>図 1-1 デモボード回路図 1 (電源回路部)

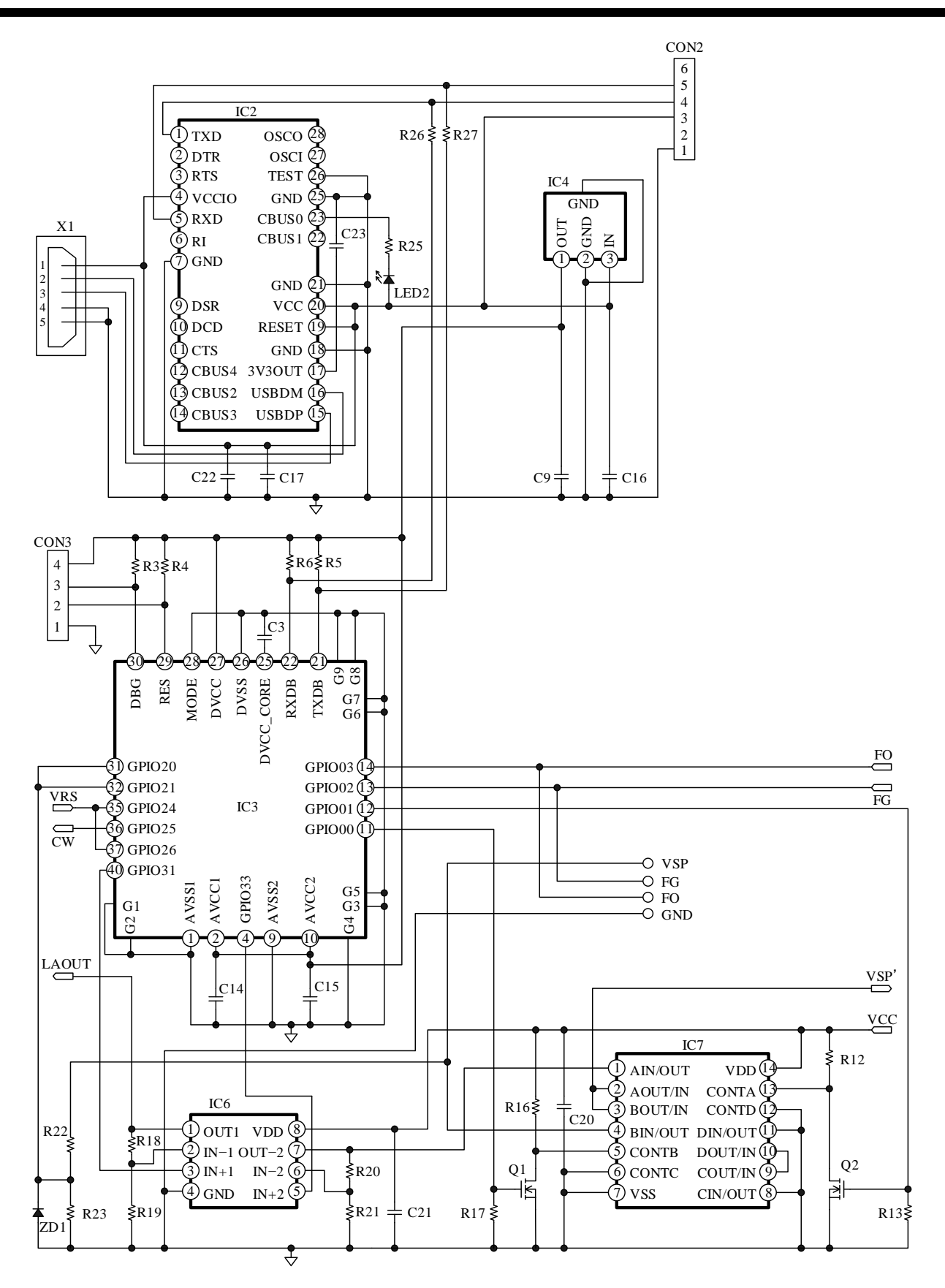

図 1-2 デモボード回路図 2 (I2C 通信回路部)

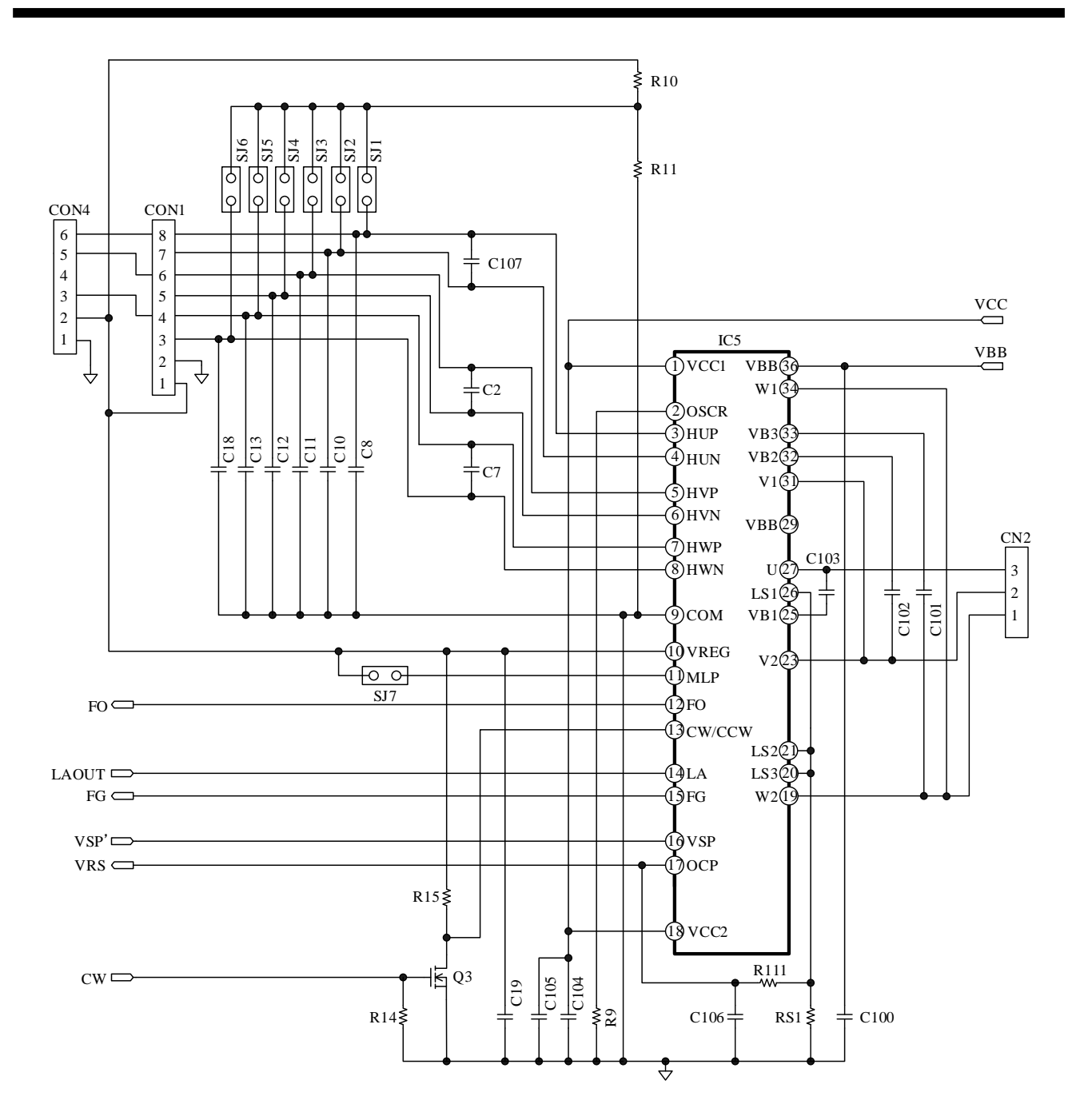

<span id="page-7-0"></span>図 1-3 デモボード回路図 3 (IPM 回路部)

#### ● 部品表

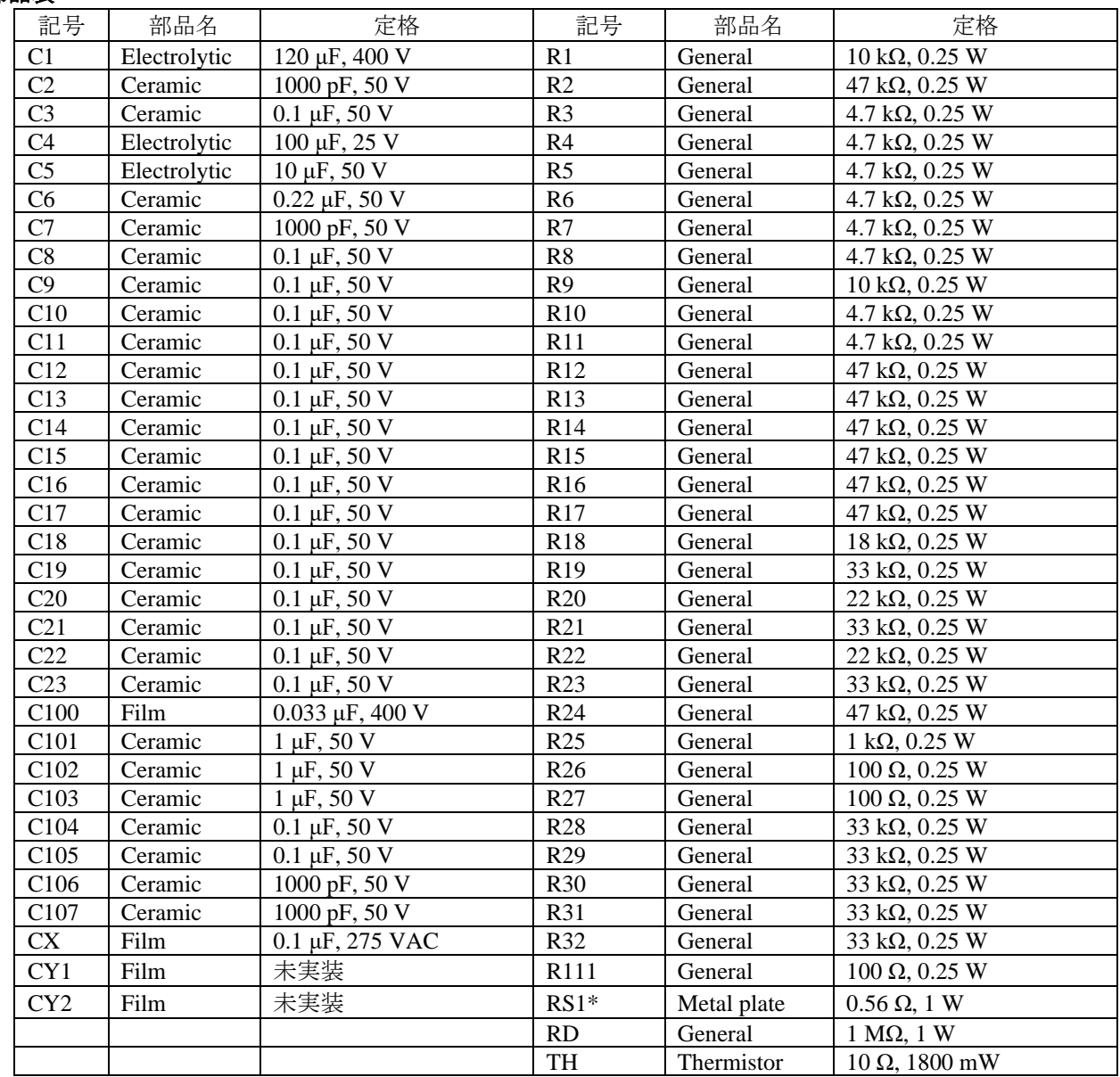

\* 実機評価で調整が必要な部品

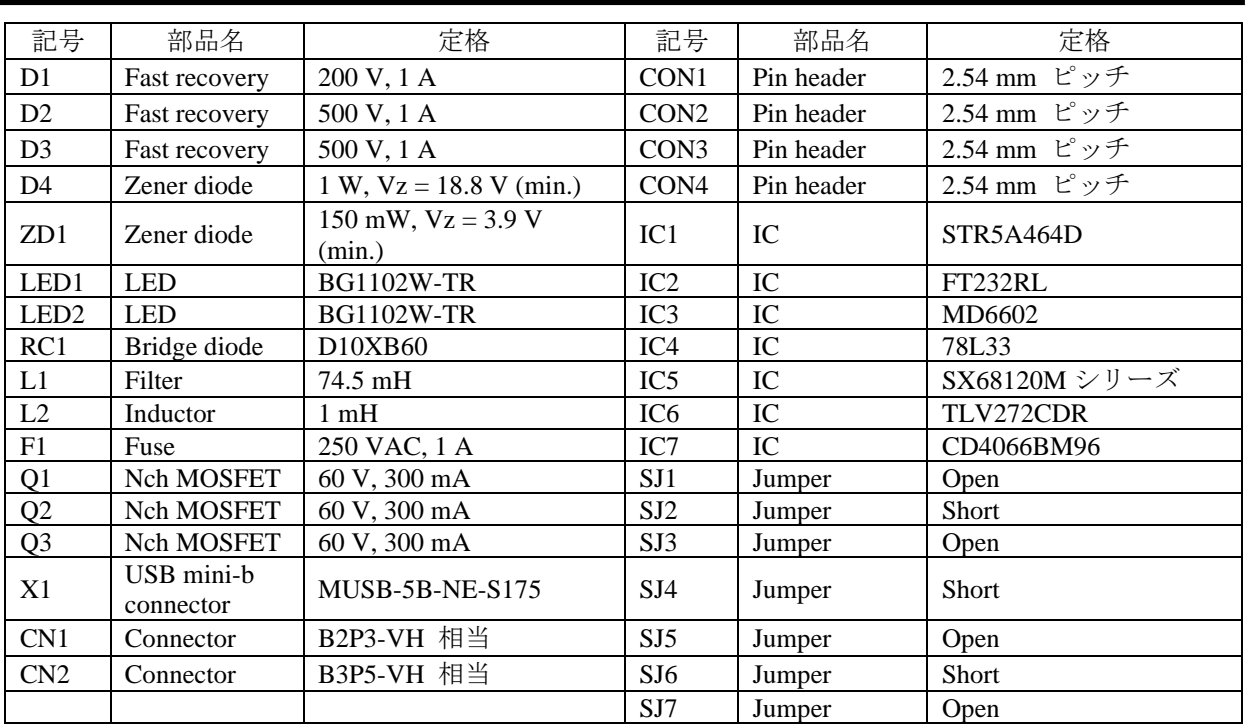

## <span id="page-10-0"></span>**1.1.** ホール信号入力の設定

本デモボードは、さまざまなホール信号に対応しています[。表](#page-10-1) 1[-2](#page-10-1) に示すように、ホール信号入力に応じ てジャンパー線の接続を調整(オープンまたはショート)してください。出荷時は、P 特性ホール IC 信号入 力用に設定されています。

<span id="page-10-1"></span>

|                    | ジャンパー線の処理 (接続端子) |                                                                     |                  |      |      |      |  |  |
|--------------------|------------------|---------------------------------------------------------------------|------------------|------|------|------|--|--|
| ホール信号入力            | SJ1<br>(HUP 端子)  | S <sub>12</sub><br> (HUN 端子) (HVP 端子)  (HVN 端子)  (HWP 端子)  (HWN 端子) | S <sub>I</sub> 3 | SJ4  | SJ5  | SJ6  |  |  |
| P 特性ホール IC 信号入力(1) | オープン             | ショート                                                                | オープン             | ショート | オープン | ショート |  |  |
| N 特性ホール IC 信号入力(1) | ショート             | オープン                                                                | ショート             | オープン | ショート | オープン |  |  |
| ホール素子信号入力(2)       | オープン             | オープン                                                                | オープン             | オープン | オープン | オープン |  |  |

表 1-2 ホール信号入力の設定

(1) ジャンパーをショートすると、VREG 端子出力を分割抵抗 (R10、R11) で分圧した電圧 (2.5 V) が HxP /HxN 端子に印加されます。

(2) 必要に応じてノイズ対策用コンデンサ(C2、C7、C107)を接続します。

# <span id="page-11-0"></span>**2.** デモボードの評価

<span id="page-11-1"></span>本項では、モータを回転させるまでの手順を示します。進角値のチューニング方法については、[3](#page-17-0) 項を参 照してください。

#### **2.1.** 評価に必要な機器、ツールの準備

#### ● 必要機器

<span id="page-11-2"></span>デモボードを評価するにあたり、以下の機器を準備してください。

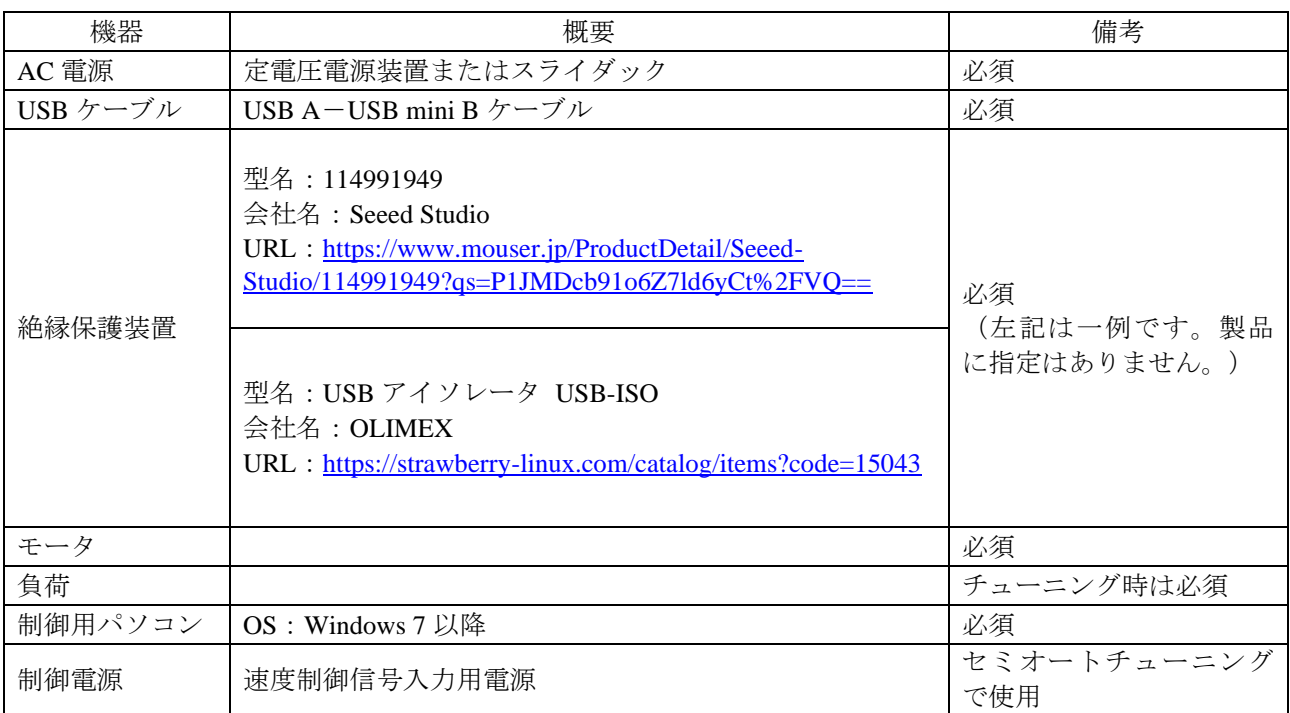

#### 表 2-1 必要機器

#### ● 必要計測器

<span id="page-11-3"></span>デモボードを評価するにあたり、以下の計測器を準備してください。

表 2-2 必要計測器

| 計測器        | 測定対象    | 備考 |
|------------|---------|----|
| 回転数計       | 回転数     |    |
| エンコーダ      | 機械角     |    |
| トルク計       | トルク     |    |
| オシロスコープ    | 電流波形など  | 必須 |
| パワーメータ     | 電力、損失など |    |
| 温度計/データロガー | 各部温度    | 必須 |
| デジタルマルチメータ | 電圧など    |    |

#### ● GUI 実行ファイル

進角値チューニング用の GUI を提供しています。 以下の URL から"SX68120M\_demoboard.exe"ファイルをダウンロードしてください。 URL: https://www.semicon.sanken-ele.co.jp/support/documentsfordesign/hymdtools/sx68120m.html#tool

## <span id="page-12-0"></span>**2.2.** 機器の接続

以下の手順でデモボードと制御用パソコンを接続します。AC 電源はまだ接続しないでください。

#### **1)** 絶縁保護装置を制御用パソコンに接続する

制御用パソコンの損傷を防ぐため、必ず接続してください。

## **2)** 絶縁保護装置とデモボードを **USB** ケーブルで接続する

USB ケーブルを接続すると LED が数回点滅します。

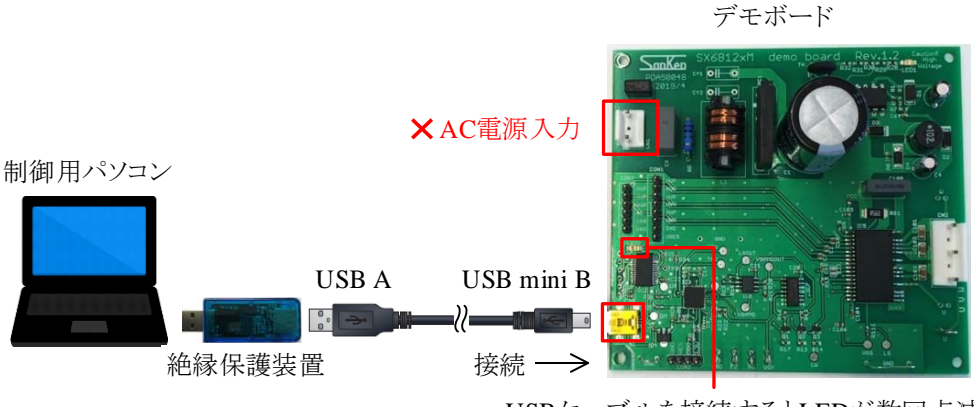

USBケーブルを接続するとLEDが数回点滅

図 2-1 USB ケーブルでの接続

## **3)** "**SX68120M\_demoboard.exe**"ファイルをダブルクリックし、**GUI** を起動する

GUI の詳細は、[4](#page-28-0) 項を参照してください。

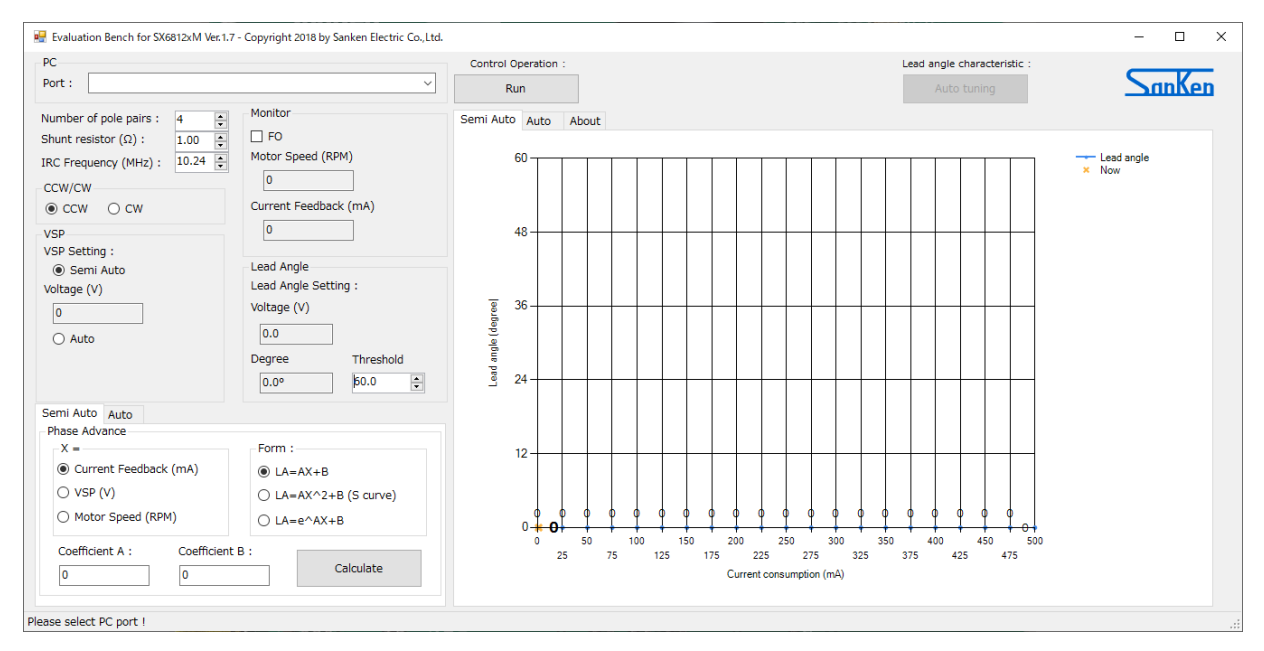

**4)** 制御用パソコンの **USB** ポートを選択する

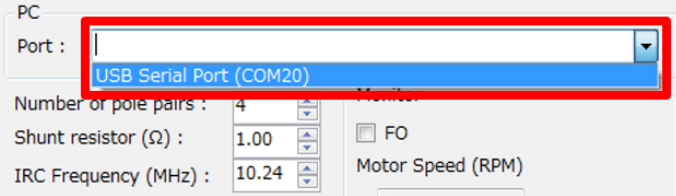

GUI を起動した後にデモボードと制御用パソコンを接続した場合、USB ポートが表示されません。その 場合は、デモボードと制御用パソコンを接続した後に GUI を再起動してください。

制御用パソコンと IC が通信できる状態になると、LED が点滅します。通信時は LED が点滅し続けま す。GUI を一定時間操作しないと通信が切断され、LED が消灯します。再度通信を確立させる場合は、 AC 電源および制御電源を遮断し、機器の接続を手順 1)からやり直してください。

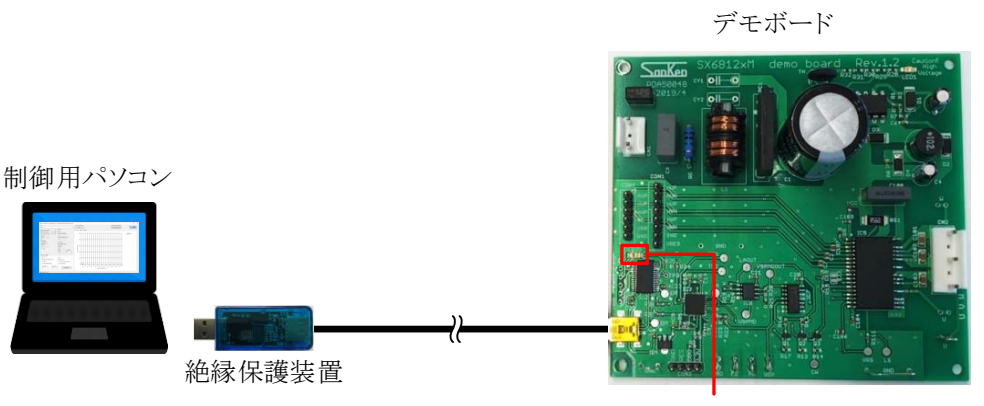

#### <span id="page-14-0"></span>**2.3.** モータの動作確認

以下に機器の接続、GUI の初期設定、モータの動作確認までの手順を示します。以下の内容に注意して、 モータの動作を確認してください。

● AC 電源を投入する際は、低電圧(AC50 V 程度)から印加し、徐々に電圧を上げる

- モータを回転させる際は、IC のケース温度が 100 ℃ 未満かどうかを確認しながら実施する
- モータを回転させる際は、動作波形を確認しながら実施する
- 回転方向を切り換える際は、モータを完全に停止させる

もし不測の事態が発生した場合は、GUI の [Stop] ボタンをクリックしてモータを停止するか、AC 電源 を遮断してください。

以下の手順でモータを回転させます。

#### **1)** コネクタ **CN2** にモータを接続する

#### **2)** 入力するホール信号に応じて以下の接続をする

入力するホール信号に応じてデモボードのジャンパー線の接続を調整してください([1.1](#page-10-0) 項参照)。

#### ホール **IC** の信号を入力する場合:

コネクタ CON4 とホール IC (SX68120M シリーズのホール信号入力端子、VREG 端子、COM 端子)を 接続する

#### ホール素子の信号を入力する場合:

コネクタ CON1 とホール素子(SX68120M シリーズのホール信号入力端子、VREG 端子、COM 端子) を接続する

## **3)** コネクタ **CN1** に **AC** 電源を接続する

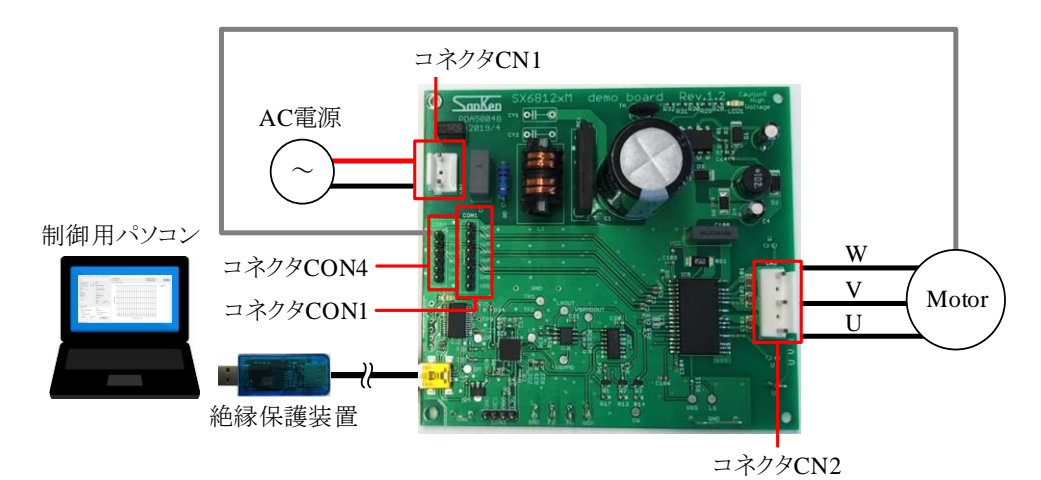

**4)** 確認する波形に応じてオシロスコープの電流プローブ、電圧プローブを接続する

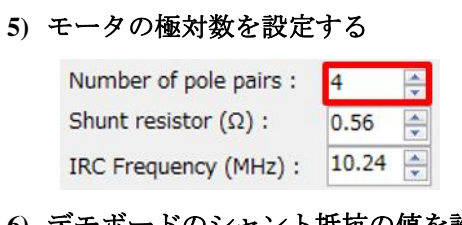

## **6)** デモボードのシャント抵抗の値を設定する

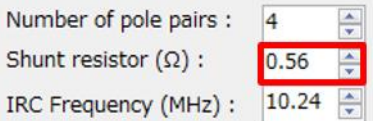

**IRC Frequency (MHz)**の値は変更不要です。

**7)** モータの回転方向を選択する

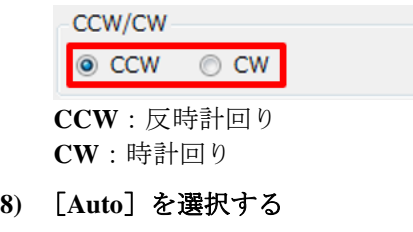

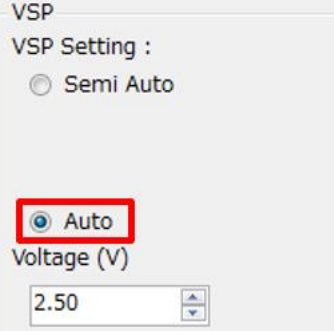

[Auto]は、デモボードに搭載された MCU から VSP 電圧を出力するモードです。

## **9) Voltage (V)**を **2.8 V** に設定する

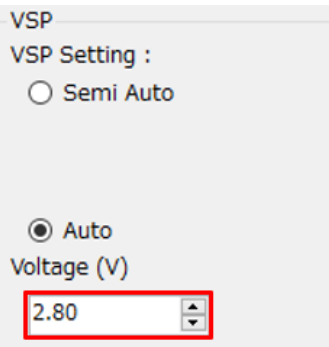

VSP 端子に印加される電圧が 2.8 V に設定されます。 VSP 端子は速度制御信号入力用の端子です。速度制御については [3.2](#page-22-0) 項を参照してください。

#### **10) AC** 電源を投入する

まずは低電圧(AC50 V程度)を印加し、モータの動作を確認します。

## **11)**[**Run**]ボタンをクリックし、モータを回転させる

[Run]ボタンをクリックすると、ラベル表示が「Stop」に切り替わります。 モータが回転すると、回転数とシャント抵抗に流れるフィードバック電流の値が表示されます。

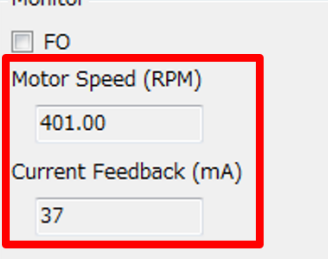

低電圧 (AC50 V 程度) 条件でモータの動作を確認した後、AC 電源を徐々に実動条件 (AC100 V~ AC240 V)まで上昇させ、モータの動作を確認してください。このときデモボードには高電圧が印加さ れています。十分に注意して作業してください。

#### **12)**[**Stop**]ボタンをクリックし、モータを停止させる

[Stop]ボタンをクリックすると、ラベル表示が「Run」に切り替わります。

#### **13) AC** 電源を遮断する

#### <span id="page-17-0"></span>**3.** 進角値のチューニング

相電流と相電圧の位相差がなくなるように進角値を設定することで消費電力を低減できます。 本項では、専用の GUI を用いた進角値のチューニング方法を説明します。チューニング方法はオート

チューニング([3.1](#page-17-1) 項参照)とセミオートチューニング([3.2](#page-22-0) 項参照)の 2 種類です。

チューニングの際は[、表](#page-11-2) 2[-1](#page-11-2) の必要機器およ[び表](#page-11-3) 2[-2](#page-11-3) の必要計測器を使用します。また、以下の内容に注 意してください。

- AC 電源を実動条件 (AC100 V~AC240 V)に設定し、AC 電源を投入した状態でチューニングする チューニングは、必ず実動条件 (AC100 V~AC240 V)でのモータ動作を確認した後に実施してください。 実動条件でのモータ動作の確認手順は、[2.2](#page-12-0) 項と [2.3](#page-14-0) 項を参照してください。
- IC のケース温度が 100 ℃ 未満かどうかを測定しながらチューニングする
- 動作波形を確認しながらチューニングする
- 回転方向を切り換える際は、モータを完全に停止させる
- ジャンパーSJ7 をショートした状態でチューニングする

ショートすると、モータロック保護機能(MLP)が無効になります。モータロック保護機能の詳細は、 データシートを参照してください。

もし不測の事態が発生した場合は、GUI の [Stop] ボタンをクリックしてモータを停止するか、AC 電源 を遮断してください。

## <span id="page-17-1"></span>**3.1.** 進角値のオートチューニング

オートチューニングは回転数に応じた最適な進角値を自動でチューニングします。また、オートチュー ニング結果から進角特性が自動で算出されます。このため、手動でチューニングした場合と比べ、チュー ニング時間を大幅に削減できます。

オートチューニングの場合、デモボードに搭載された MCU から自動的に速度制御信号(VSP)と進角制 御信号(LA)を出力します。

以下にチューニングの手順を示します。

- **1) [2.2](#page-12-0)** 項に示す手順で機器を接続する
- **2)** コネクタ **CN2** にモータを接続する
- **3)** 入力するホール信号に応じて以下の接続をする

入力するホール信号に応じてデモボードのジャンパー線の接続を調整してください([1.1](#page-10-0) 項参照)。

#### ホール **IC** の信号を入力する場合:

コネクタ CON4 とホール IC (SX68120M シリーズのホール信号入力端子、VREG 端子、COM 端子)を 接続する

#### ホール素子の信号を入力する場合:

コネクタ CON1 とホール素子(SX68120M シリーズのホール信号入力端子、VREG 端子、COM 端子) を接続する

#### **4)** コネクタ **CN1** に **AC** 電源を接続する

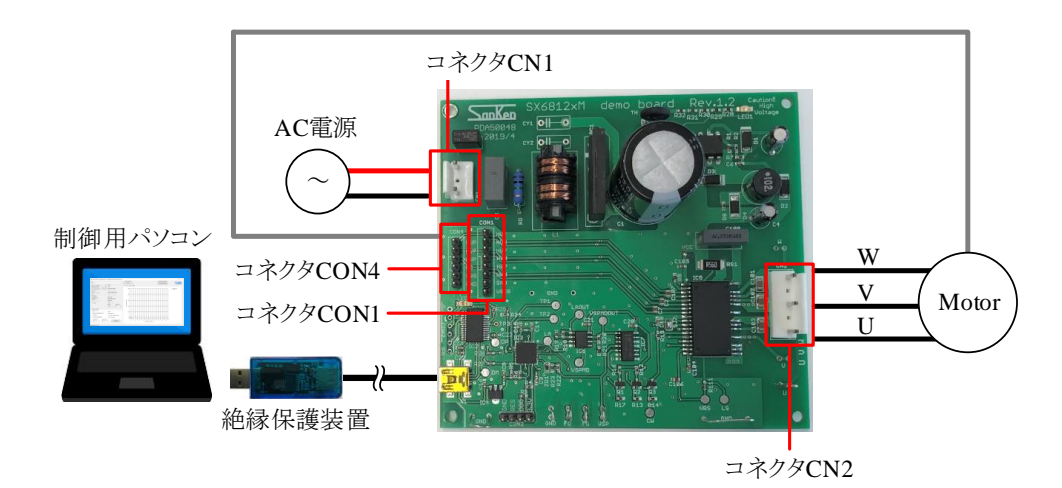

**5)** 確認する波形に応じてオシロスコープの電流プローブ、電圧プローブを接続する

## **6)** モータの極対数を設定する

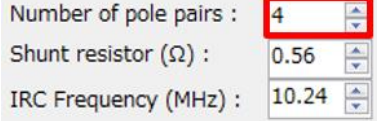

#### **7)** デモボードのシャント抵抗の値を設定する

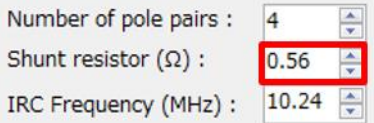

**IRC Frequency (MHz)**の値は変更不要です。

#### **8)** モータの回転方向を選択する

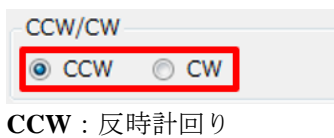

**CW**:時計回り

**9)** [**Auto**]を選択する

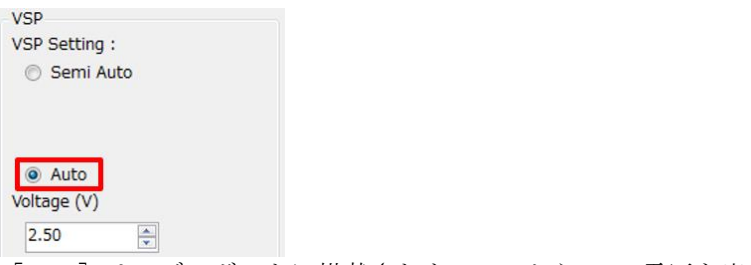

[Auto]は、デモボードに搭載された MCU から VSP 電圧を出力するモードです。

#### **10) Voltage (V)**を **0.00 V** に設定する

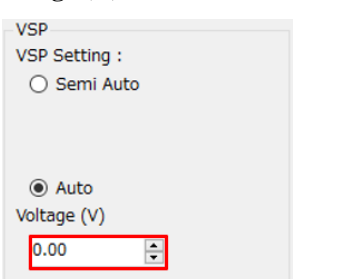

## **11)**グラフの縦軸(フィードバック電流の最大値)を設定する

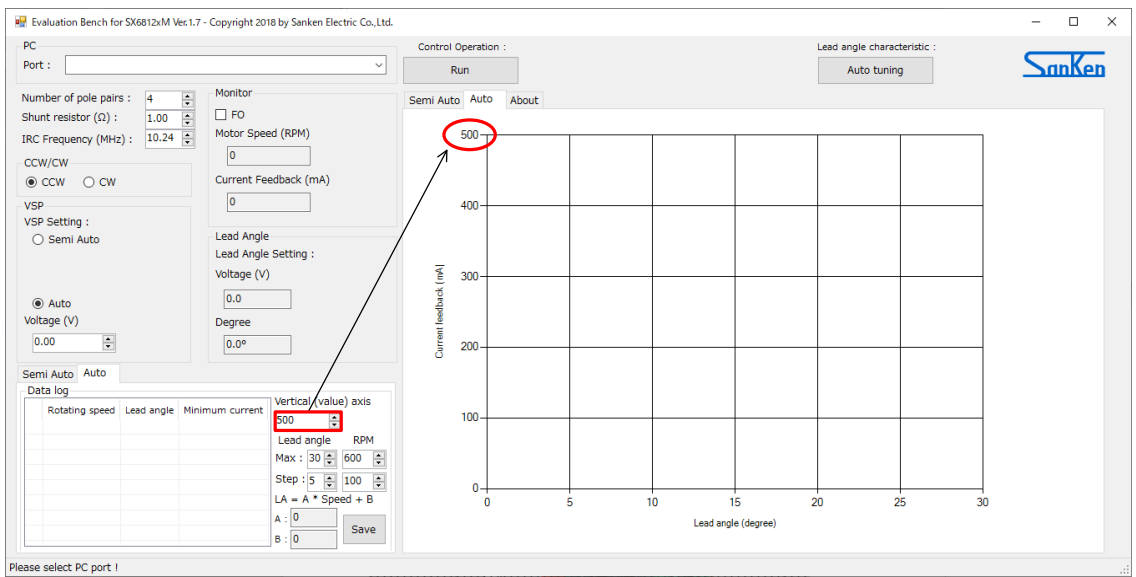

## 12)チューニングする進角値を設定する

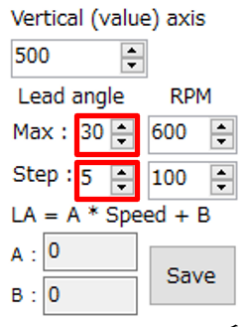

**Lead angle Max**:チューニングする進角の最大値を設定する **Lead angle Step**:チューニングする進角値のステップを設定する チューニングの精度を上げるためにステップを細かくすると、チューニング時間は長くなります。

**13)**チューニングするモータ回転数を設定する

Vertical (value) axis

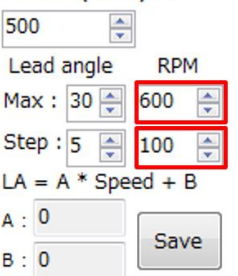

**RPM Max**:チューニングするモータ回転数の最大値を設定する

**RPM Step**:チューニングするモータ回転数のステップを設定する

チューニングの精度を上げるためにステップを細かくすると、チューニング時間は長くなります。

オートチューニング開始時のモータ回転数は 200 rpm です。たとえば RPM Max = 600、RPM Step = 100、 Lead angle Max = 30、Lead angle Step = 5 とした場合、以下の順序でオートチューニングを実施します。

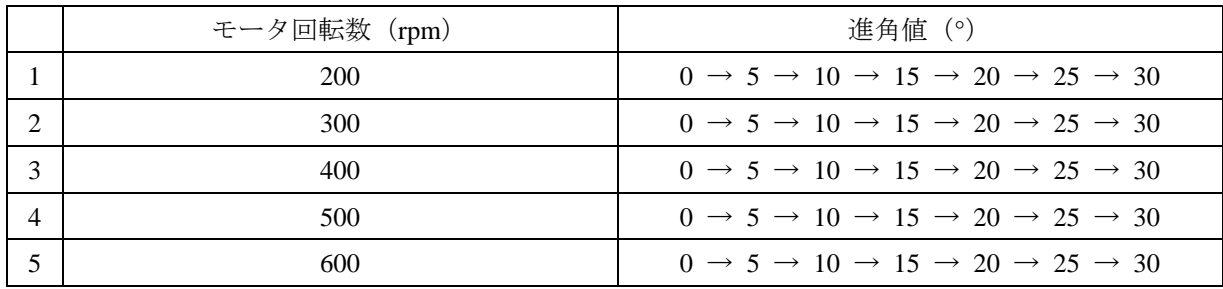

## **14) AC** 電源を投入する

実動条件 (AC100 V~AC240 V)の電圧を印加してください。

#### **15)**[**Run**]ボタンをクリックする

ここではまだモータは回転しません。

#### **16)**[**Auto tuning**]ボタンをクリックする

オートチューニングが開始され、モータが回転します。手順15)で [Run] ボタンをクリックしていない と、オートチューニングは開始されず、エラーメッセージが表示されます。 オートチューニング中は以下のメッセージが表示されます。

**Waiting!** Searching for lead angle characteristic

## オートチューニング結果

オートチューニングの結果は、都度グラフに表示されます。オートチューニングが完了するとモータが 停止し、メッセージも消灯します。

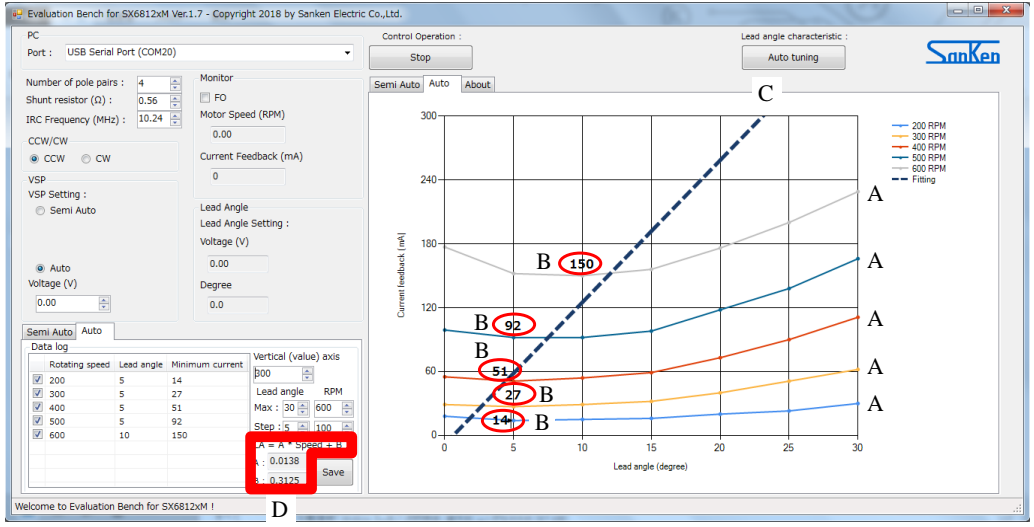

A:フィードバック電流と進角値のチューニング結果(モータ回転数ごと) B:チューニングした進角値の中で最も低いフィードバック電流値(モータ回転数ごと) C:オートチューニング結果から算出された近似線 D: 近似線 (C) の式

近似式(D)から、回転数に応じた進角値(LA)を計算できます。 たとえば A = 0.0138、B = 0.3125、Speed(回転数)= 250 rpm の場合、 LA = 0.0138  $\times$  250 + 0.3125 = 3.7625°となります。

### **17)**[**Stop**]ボタンをクリックする

オートチューニングが完了すると自動的にモータは停止しますが、必ず [Stop] ボタンをクリックして ください。

### **18) AC** 電源を遮断する

#### <span id="page-22-0"></span>**3.2.** 進角値のセミオートチューニング

セミオートチューニングの活用目的は、以下のとおりです。

● オートチューニング結果を再確認する

モータ回転数ごとに、マニュアルで進角値を設定します。そのとき流れるフィードバック電流の値を記録 し、オートチューニング結果と比較します。

#### ● オートチューニングより細かいステップで最適な進角値を取得する

オートチューニングより細かいステップで進角値を設定し、最適な進角値を取得します。チューニングの 精度が向上し、消費電力を低減できます。

#### ● 指定の進角特性を実動作で確認する

指定の進角特性を GUI に表示し、モータ回転数 (RPM)、フィードバック電流 (mA)、進角値(V)、 進角値(°)、VSP 電圧(V)を実動作で確認します。

セミオートチューニングの場合、外部の制御電源から速度制御信号(VSP)を入力します。VSP を調整し ながら、マニュアルで進角特性を取得します。

モータの回転速度は、VSP 端子に入力するアナログ電圧で制御します。2.1 V  $\leq$  V<sub>SP</sub>  $\leq$  5.4 V の範囲では、 VSP 端子電圧 VSP に応じて PWM 出力のデューティを制御します[。図](#page-22-1) 3[-1](#page-22-1) に、VSP 端子電圧とデューティの 関係を示します。

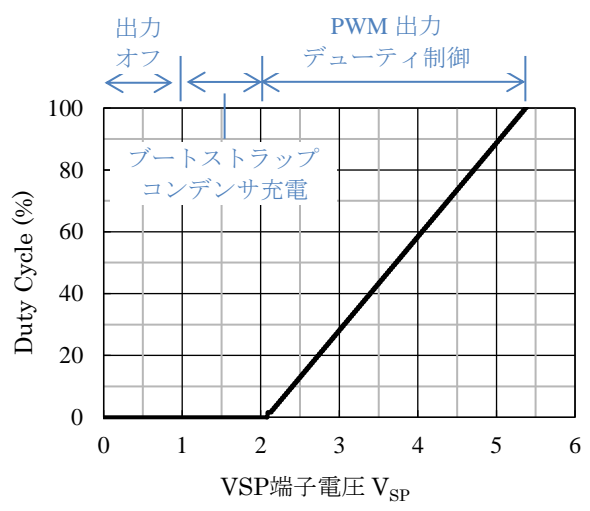

図 3-1 VSP 端子電圧とデューティの関係

<span id="page-22-1"></span>AC 電源と制御電源を組み合わせて使用する場合、制御電源は必ずフローティング状態でデモボードに接 続してください。AC 電源と制御電源のグランドを共通に接続すると、デモボードに過電流が流れ、デモ ボードが破壊する場合があります。

以下にチューニングの手順を示します。

- **1) [2.2](#page-12-0)** 項に示す手順で機器を接続する
- **2)** コネクタ **CN2** にモータを接続する
- **3)** 入力するホール信号に応じて以下の接続をする

入力するホール信号に応じてデモボードのジャンパー線の接続を調整してください([1.1](#page-10-0) 項参照)。

#### ホール **IC** の信号を入力する場合:

コネクタ CON4 とホール IC (SX68120M シリーズのホール信号入力端子、VREG 端子、COM 端子)を 接続する

#### ホール素子の信号を入力する場合:

コネクタ CON1 とホール素子(SX68120M シリーズのホール信号入力端子、VREG 端子、COM 端子) を接続する

#### **4)** コネクタ **CN1** に **AC** 電源を接続する

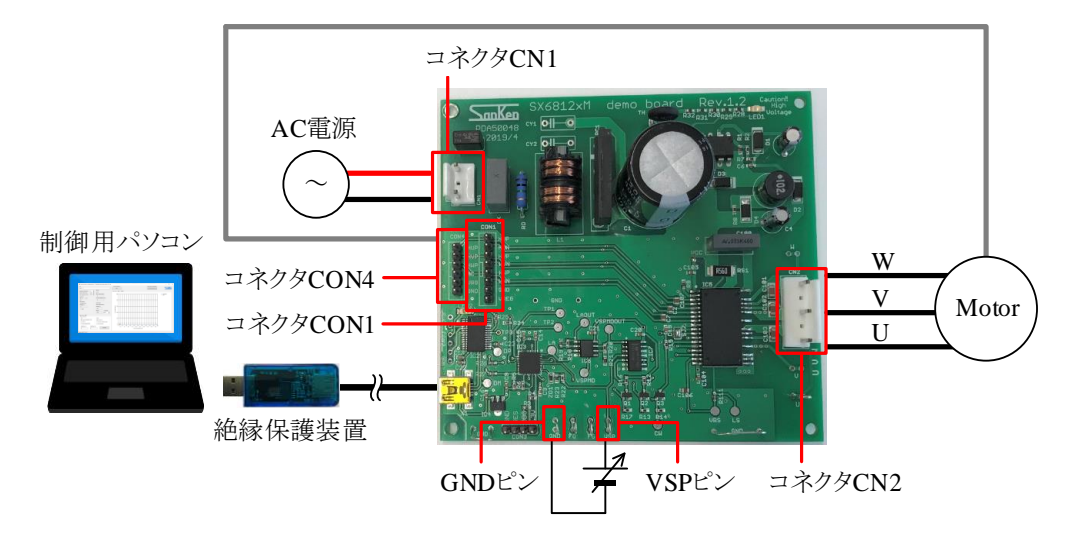

- **5)** 確認する波形に応じてオシロスコープの電流プローブ、電圧プローブを接続する
- **6) VSP** ピン-**GND** ピン間に制御電源を接続する
- 制御電源は、必ずフローティング状態でデモボードに接続してください。
- **7)** モータの極対数を設定する

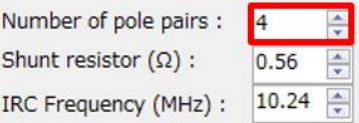

**IRC Frequency (MHz)**の値は変更不要です。

## **8)** デモボードのシャント抵抗の値を設定する

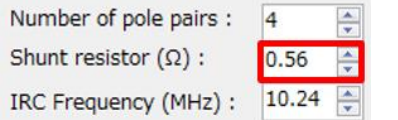

**9)** モータの回転方向を選択する

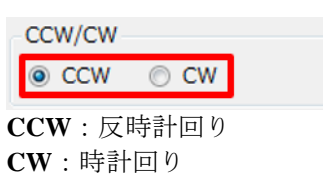

**10)**[**Semi Auto**]を選択する

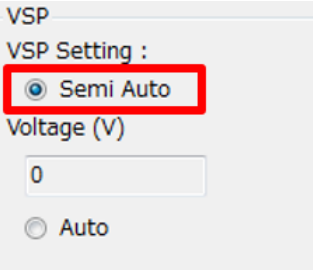

[Semi Auto]は外部の制御電源からマニュアルで VSP 電圧を設定するモードです。

# **11)**進角の最大値を設定する

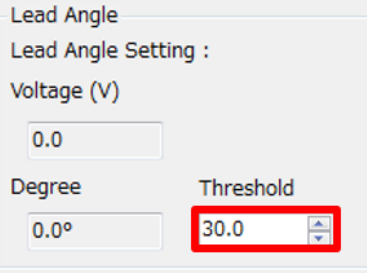

## **12)**進角特性のパラメータを設定する

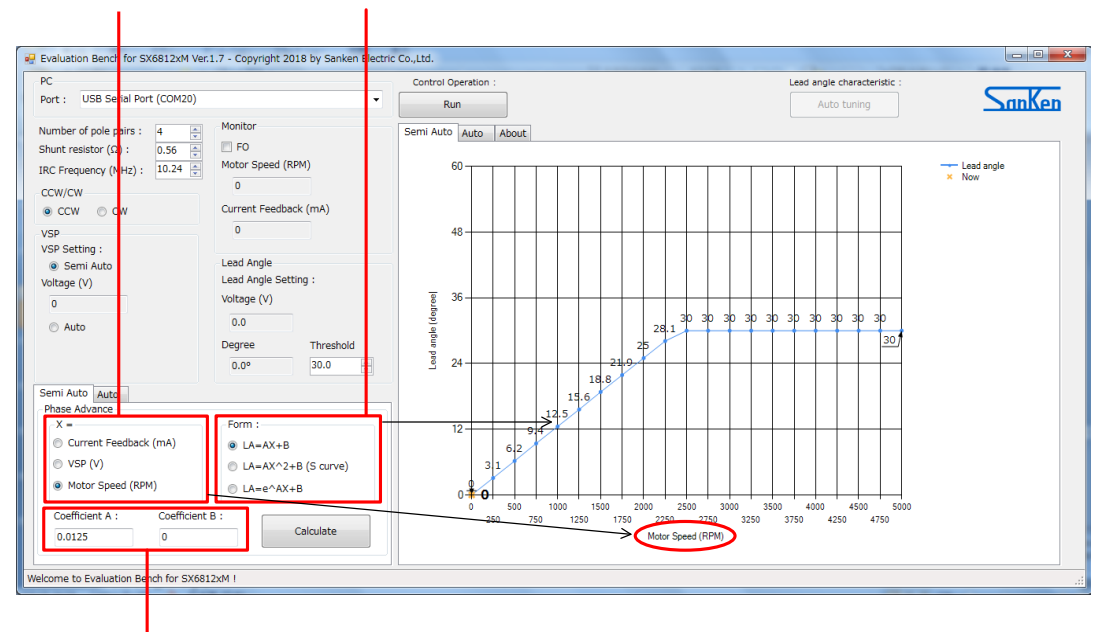

1. 進角特性の横軸を選択する 2. 進角特性の演算式を選択する

#### 3. 2で選択した演算式の係数A、係数Bを設定する

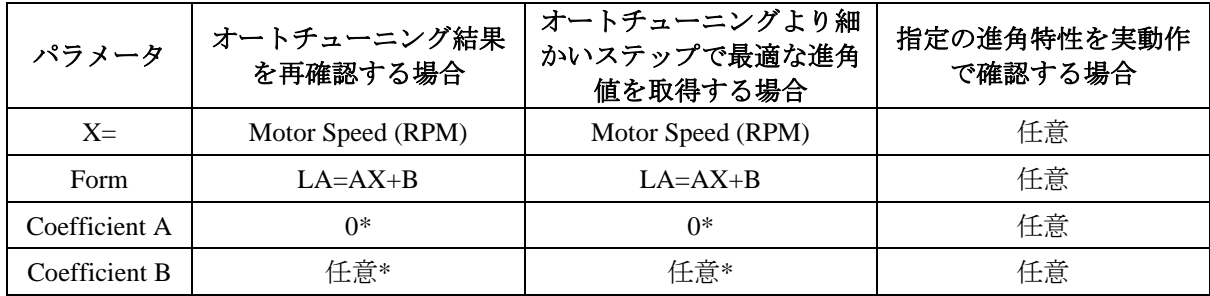

\*LA = B となる設定です。Coefficient B に入力した値がチューニングする進角値(°)となります。

## **13)**[**Calculate**]ボタンをクリックする

#### **14)**[**Run**]ボタンをクリックする

## **15) AC** 電源を投入する

実動条件 (AC100 V~AC240 V)の電圧を印加してください。

#### **16) VSP** 電源を投入する

制御電源は、必ずフローティング状態でデモボードに接続し、電圧を印加してください。印加電圧は [Voltage (V)]に表示されます。

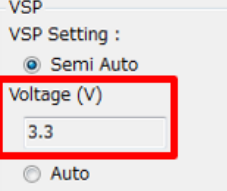

モータが回転すると、以下の情報が表示されます。

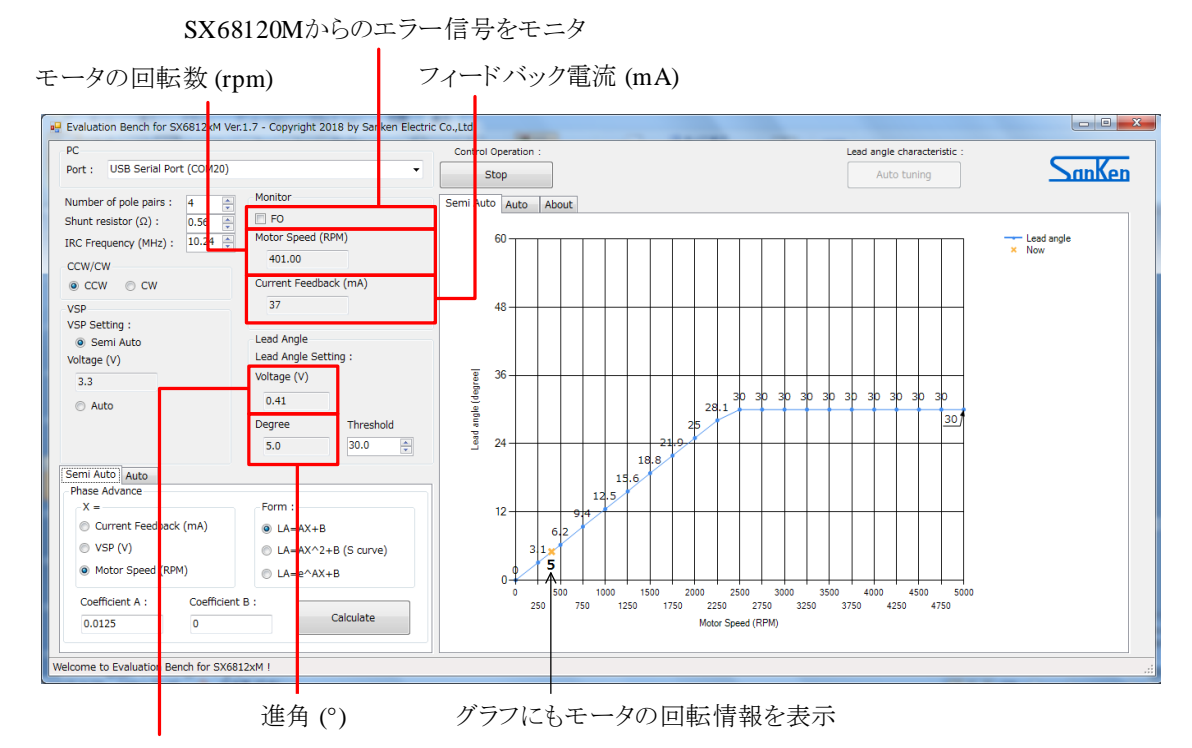

進角 (°)をSX68120Mに設定する際にLA端子に印加する電圧

#### **17)**データを確認/取得する

#### オートチューニング結果を再確認する場合:

オートチューニングより細かいステップで最適な進角値を取得する場合:

以下の手順を繰り返し、最適な進角値を取得します。

- 17)-1 「Coefficient B]にチューニングする進角値を入力する
- 17) 2 [Calculate] ボタンをクリックする
- 17)-3 VSP 電源を調整し、チューニングする回転数に合わせる
- 17)-4 フィードバック電流の値を記録する

#### 指定の進角特性を実動作で確認する場合:

手順 12)で設定した進角特性の横軸(X=)を調整し、実動作を確認する

#### **18) VSP** 電源を遮断する

- **19) AC** 電源を遮断する
- **20)**[**Stop**]ボタンをクリックする

## <span id="page-27-0"></span>**3.3.** 動作波形の確認

オシロスコープを用いて、設定した進角値のとおりに信号が出力されているかを確認します。ホール信号 (FG 端子電圧)と出力端子電圧の位相差が進角値です。本項では進角値を 0° に設定した場合と 15°に設定 した場合の動作波形を例にして説明します。

図 [3-2](#page-27-1) に進角 0°の動作波形を示します[。図](#page-27-2) 3[-3](#page-27-2) に進角 15° の動作波形を示します。

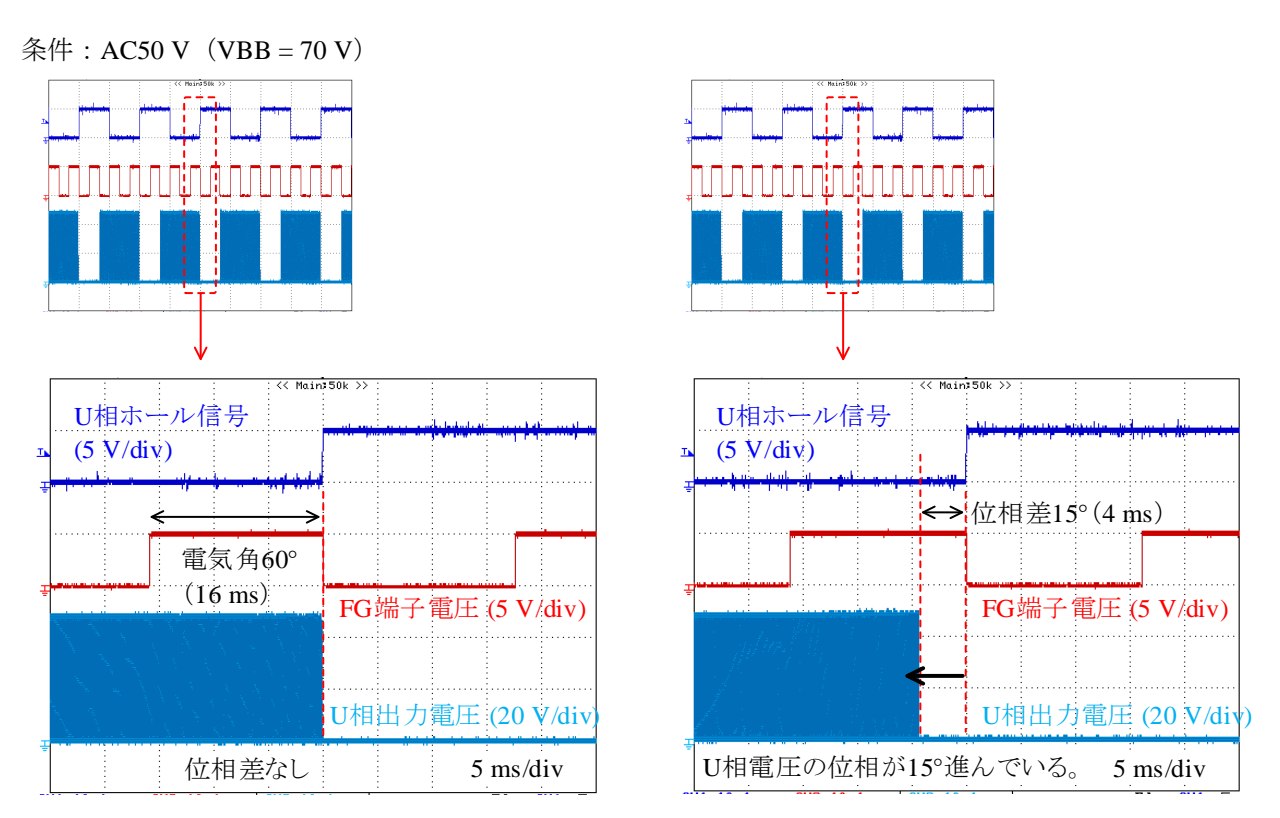

<span id="page-27-2"></span>

図 3-2 進角 0°の動作波形 図 3-3 進角 15°の動作波形

<span id="page-27-1"></span>進角 0°の場合、ホール信号 (FG 端子電圧) 波形と出力電圧波形に位相差はありません。進角 15°の場合、 ホール信号(FG端子電圧)波形と出力電圧波形の位相差が 15°あることが確認できます。

## <span id="page-28-1"></span><span id="page-28-0"></span>**4. GUI**

## **4.1. GUI** 表示画面の説明

図 [4-1](#page-28-2) に、進角値をセミオートチューニングする場合の GUI (Graphic User Interface) 表示画面を示します。 セミオートチューニングをする場合は[Semi Auto]を選択します[\(図](#page-28-2) 4[-1](#page-28-2) の 7 を参照)。

図 [4-2](#page-28-3) に、進角値をオートチューニングする場合の GUI 表示画面を示します。オートチューニングをする 場合は[Auto]を選択します[\(図](#page-28-3) 4[-2](#page-28-3) の 9 を参照)。

表 [4-1](#page-29-0) に、GUI の各要素(設定内容や表示内容)と機能を示します。

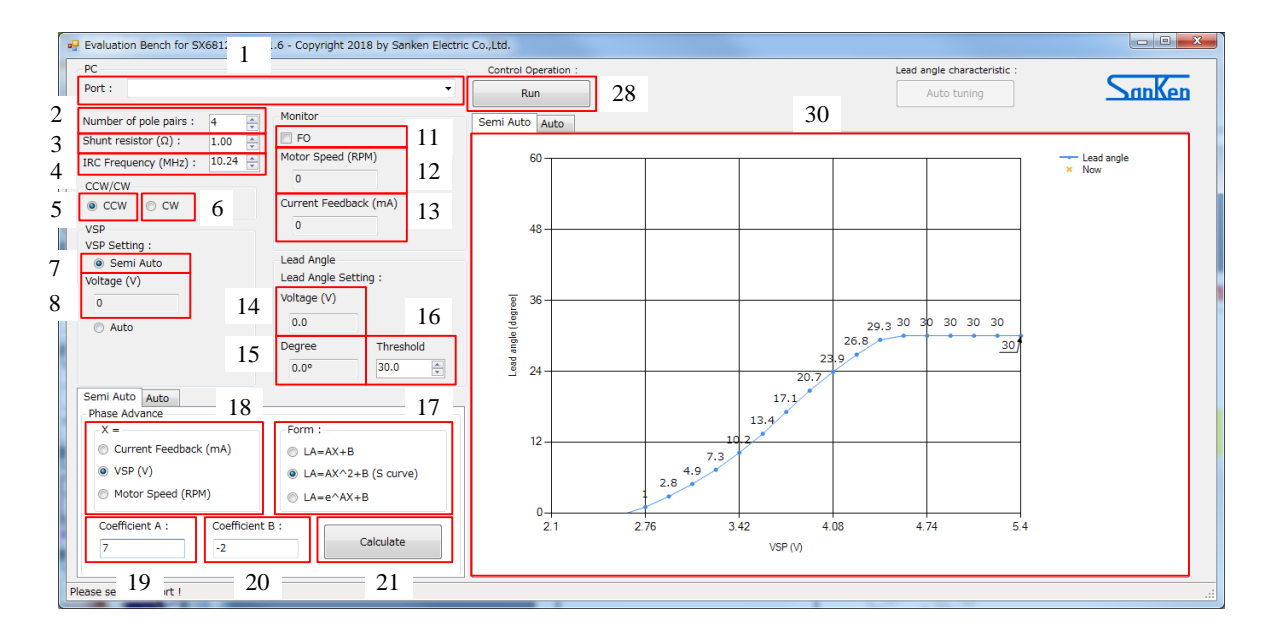

図 4-1 セミオートチューニング画面 ( [Semi Auto] 選択時)

<span id="page-28-2"></span>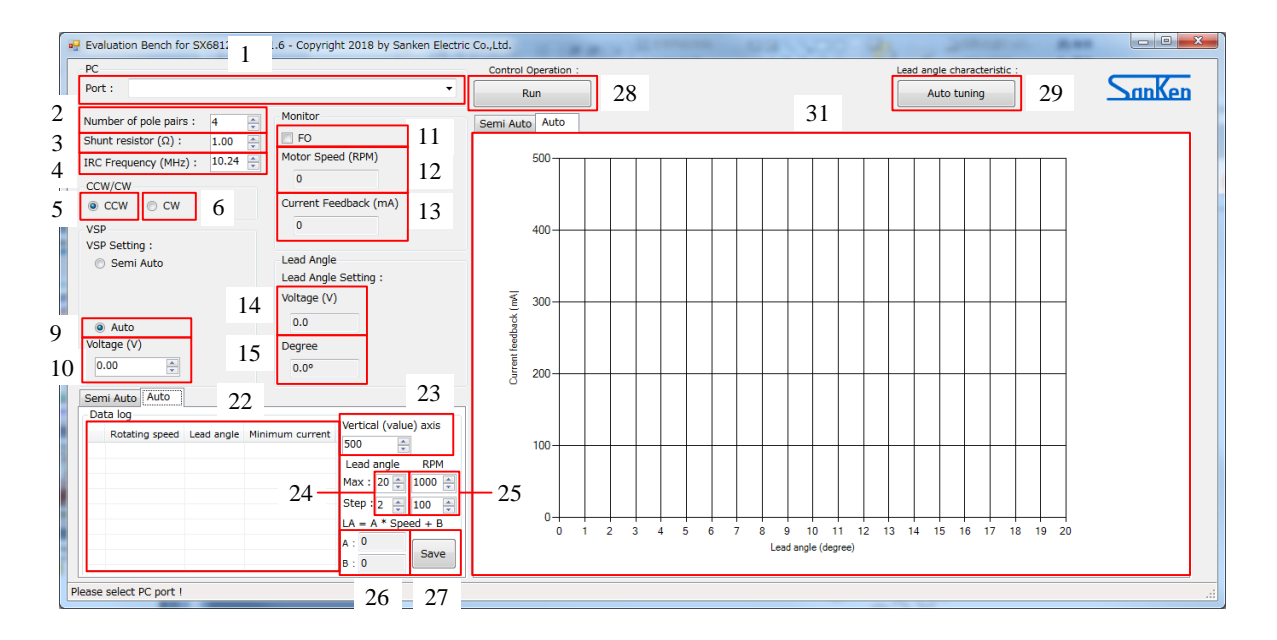

<span id="page-28-3"></span>図 4-2 オートチューニング画面 ([Auto] 選択時)

## 表 4-1 GUI の各要素と機能

<span id="page-29-0"></span>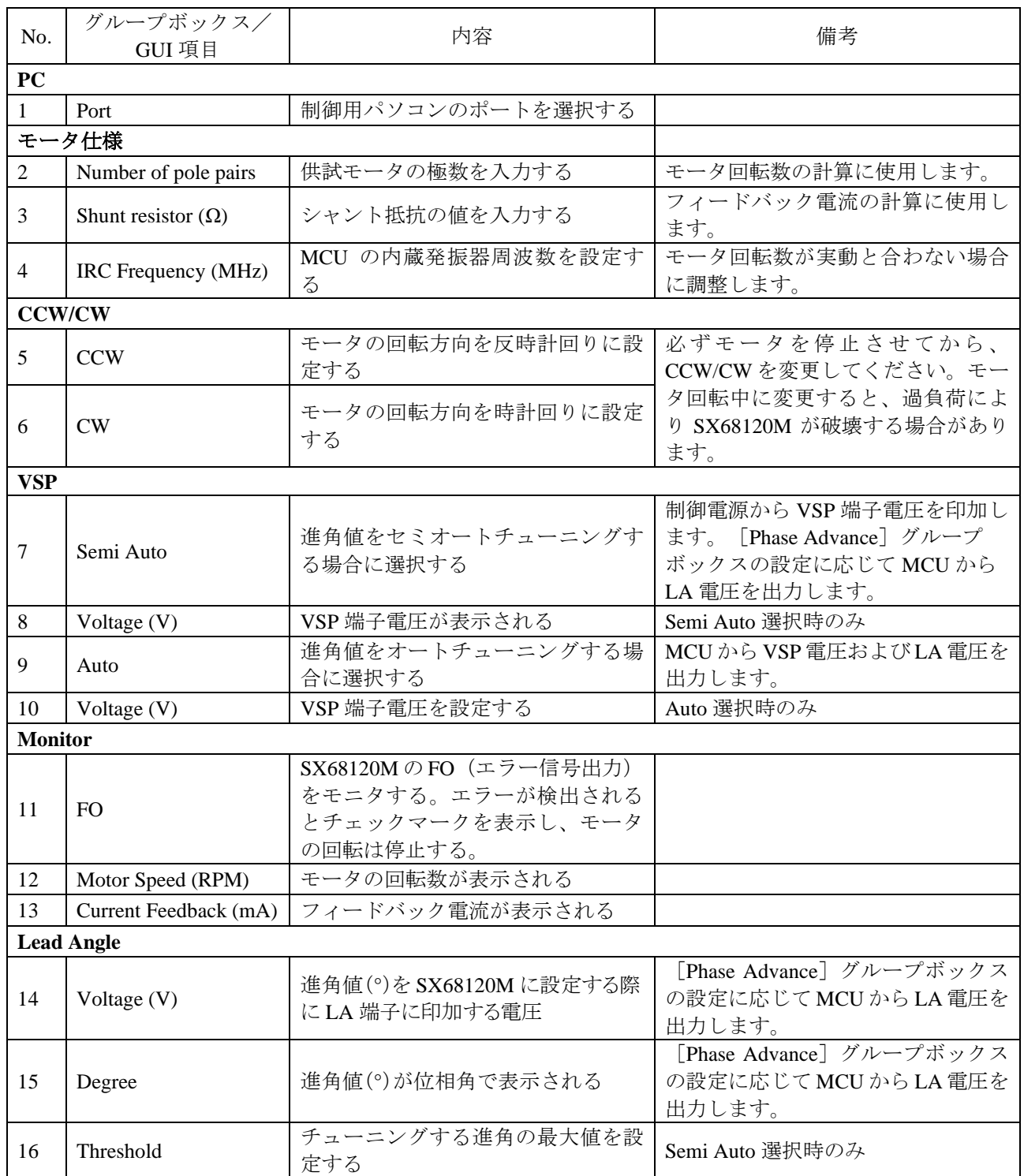

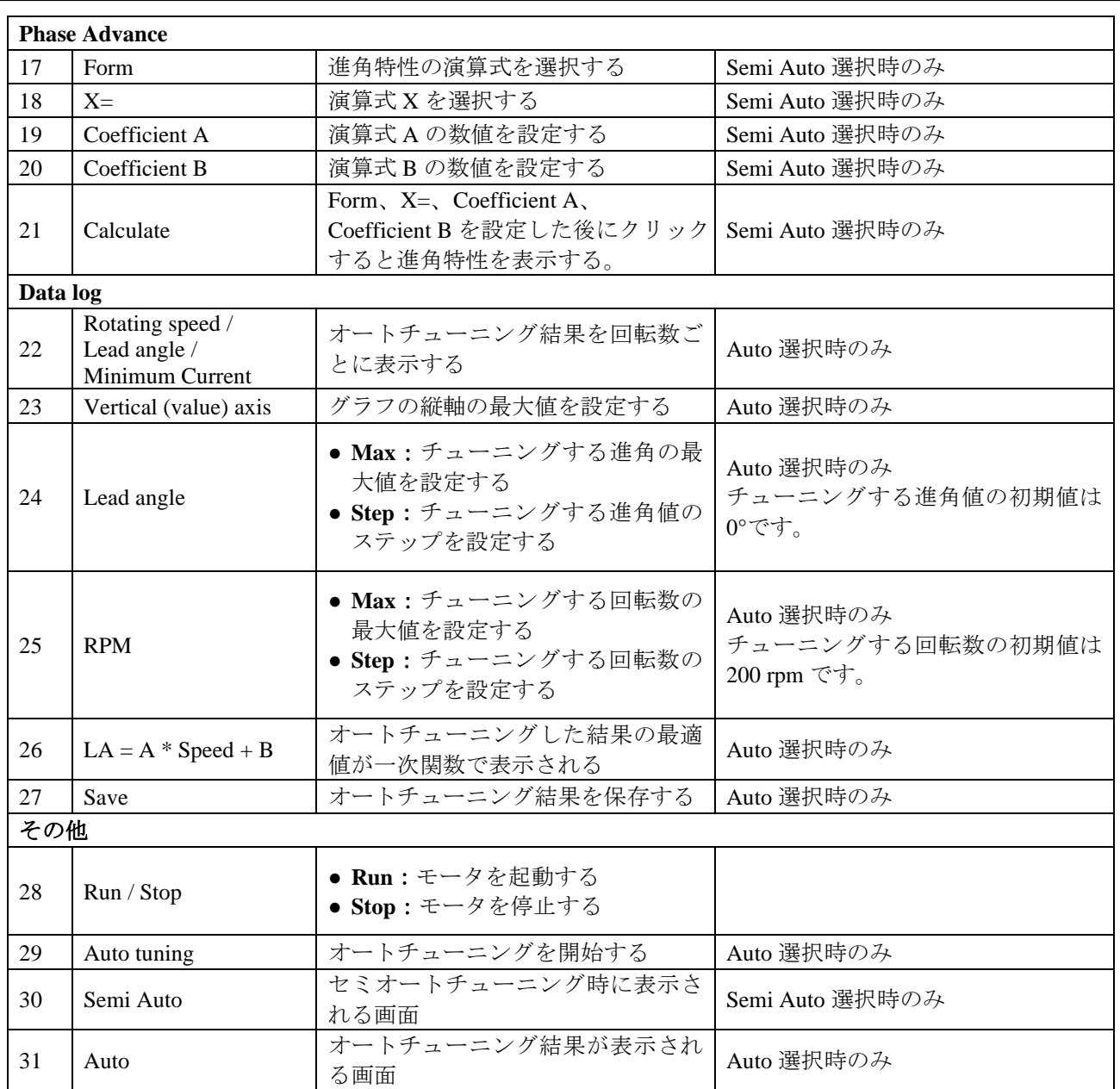

# <span id="page-30-0"></span>**5.** 商標について

- Windows®は、米国 Microsoft Corporation の米国およびその他の国における登録商標です。
- その他、本書に記載されている個々の商標、商号に関する権利は、弊社を含むその他の原権利者に帰属し ます。

## 注意書き

- <span id="page-31-0"></span>● 本書に記載している製品(以下、「本製品」という)のデータ、図、表、およびその他の情報(以下、 「本情報」という)は、本書発行時点のものです。本情報は、改良などで予告なく変更することがありま す。本製品を使用する際は、本情報が最新であることを弊社販売窓口に確認してください。
- ●本製品は、一般電子機器(家電製品、事務機器、通信端末機器、計測機器など)の部品に使用されること を意図しております。本製品を使用する際は、納入仕様書に署名または記名押印のうえ、返却をお願いし ます。高い信頼性が要求される装置(輸送機器とその制御装置、交通信号制御装置、防災装置、防犯装置、 各種安全装置など)に本製品を使用することを検討する際は、必ず事前にその使用の適否について弊社販 売窓口へ相談いただき、納入仕様書に署名または記名押印のうえ、返却をお願いします。本製品は、極め て高い信頼性が要求される機器または装置(航空宇宙機器、原子力制御、その故障や誤動作が生命や人体 に危害を及ぼす恐れのある医療機器(日本における法令でクラスⅢ以上)など)(以下「特定用途」とい う)に使用されることは意図されておりません。特定用途に本製品を使用したことでお客様または第三者 に生じた損害などに関して、弊社は一切その責任を負いません。
- 本製品を使用するにあたり、本製品に他の製品や部材を組み合わせる際、あるいはこれらの製品に物理的、 化学的、その他の何らかの加工や処理を施す際は、使用者の責任においてそのリスクを必ず検討したうえ で行ってください。
- 弊社は、品質や信頼性の向上に努めていますが、半導体製品は、ある確率で欠陥や故障が発生することは 避けられません。本製品が故障し、その結果として人身事故、火災事故、社会的な損害などが発生しない ように、故障発生率やディレーティングなどを考慮したうえで、使用者の責任において、本製品が使用さ れる装置やシステム上で、十分な安全設計および確認を含む予防措置を必ず行ってください。ディレー ティングについては、納入仕様書および弊社ホームページを参照してください。
- 本製品は、耐放射線設計をしておりません。
- 本書に記載している回路定数、動作例、回路例、パターンレイアウト例、設計例、推奨例、本書に記載し ているすべての情報、およびこれらに基づく評価結果などは、使用上の参考として示したものです。
- 本情報に起因する使用者または第三者のいかなる損害、および使用者または第三者の知的財産権を含む財 産権とその他一切の権利の侵害問題について、弊社は一切その責任を負いません。
- 本情報を、文書による弊社の承諾なしに転記や複製をすることを禁じます。
- 本情報について、弊社の所有する知的財産権およびその他の権利の実施、使用または利用を許諾するもの ではありません。
- 使用者と弊社との間で別途文書による合意がない限り、弊社は、本製品の品質(商品性、および特定目的 または特別環境に対する適合性を含む)ならびに本情報(正確性、有用性、および信頼性を含む)につい て、明示的か黙示的かを問わず、いかなる保証もしておりません。
- 本製品を使用する際は、特定の物質の含有や使用を規制する RoHS 指令など、適用される可能性がある環 境関連法令を十分に調査したうえで、当該法令に適合するように使用してください。
- 本製品および本情報を、大量破壊兵器の開発を含む軍事用途やその他軍事利用の目的で使用しないでくだ さい。また、本製品および本情報を輸出または非居住者などに提供する際は、「米国輸出管理規則」や 「外国為替及び外国貿易法」など、各国で適用される輸出管理法令などを遵守してください。
- 弊社物流網以外における本製品の落下などの輸送中のトラブルについて、弊社は一切その責任を負いま せん。
- 本書は、正確を期すために慎重に製作したものですが、本書に誤りがないことを保証するものではありま せん。万一、本情報の誤りや欠落に起因して、使用者に損害が生じた場合においても、弊社は一切その責 任を負いません。
- 本製品を使用する際の一般的な使用上の注意は弊社ホームページを、特に注意する内容は納入仕様書を参 照してください。
- ●本書で使用されている個々の商標、商号に関する権利は、弊社を含むその他の原権利者に帰属します。